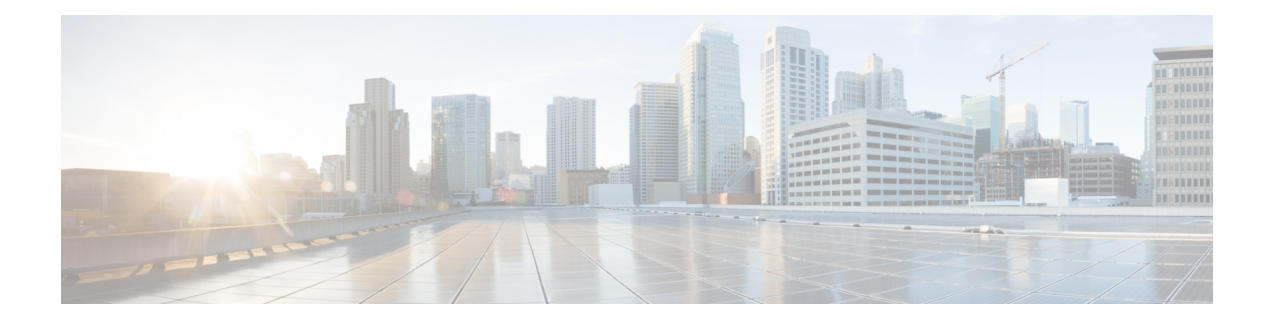

# **Serial Interfaces**

You can create the serial interface on T1 or E1, T3 or E3, SDH, or SONET interface. Each serial interface configuration differs based on the interface mode.

The channel identifier configuration differs based on the interface mode. For more information, refer serial interface supported modes.

- Serial Interface [Supported](#page-0-0) Modes, on page 1
- Creating T1 or E1 Serial [Interfaces](#page-4-0) on T1 or E1 Ports, on page 5
- Creating T3 or E3 Serial [Interfaces](#page-5-0) on T3 or E3 Ports, on page 6
- Creating Serial [Interfaces](#page-7-0) on SDH, on page 8
- Creating Serial [Interfaces](#page-9-0) on SONET, on page 10
- Modifying [Encapsulation](#page-10-0) to PPP, on page 11
- IPv4 [Interworking](#page-11-0) Pseudowire over HDLC or PPP, on page 12
- IPv4 or IPv6 [Interworking](#page-17-0) Multiservice Gateway Pseudowire over Frame Relay, on page 18
- IPv4 Layer 3 [Termination](#page-32-0) on HDLC or PPP Serial Interfaces, on page 33
- Layer 3 [Termination](#page-34-0) for Frame Relay, on page 35

# <span id="page-0-0"></span>**Serial Interface Supported Modes**

The serial interface name is specified as **interface serial***0/bay/port*. The zero specifies the slot number, bay specifies the bay number in the slot, and port specifies the port number in the bay.

The channel identifier varies depending on port type and supported port modes.

The following table details the values for the channel ID depending on the port modes:

#### **Table 1: Channel Identifier Supported on T1 or E1 Interface**

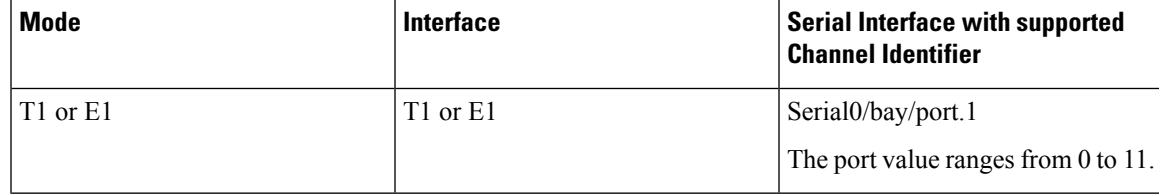

I

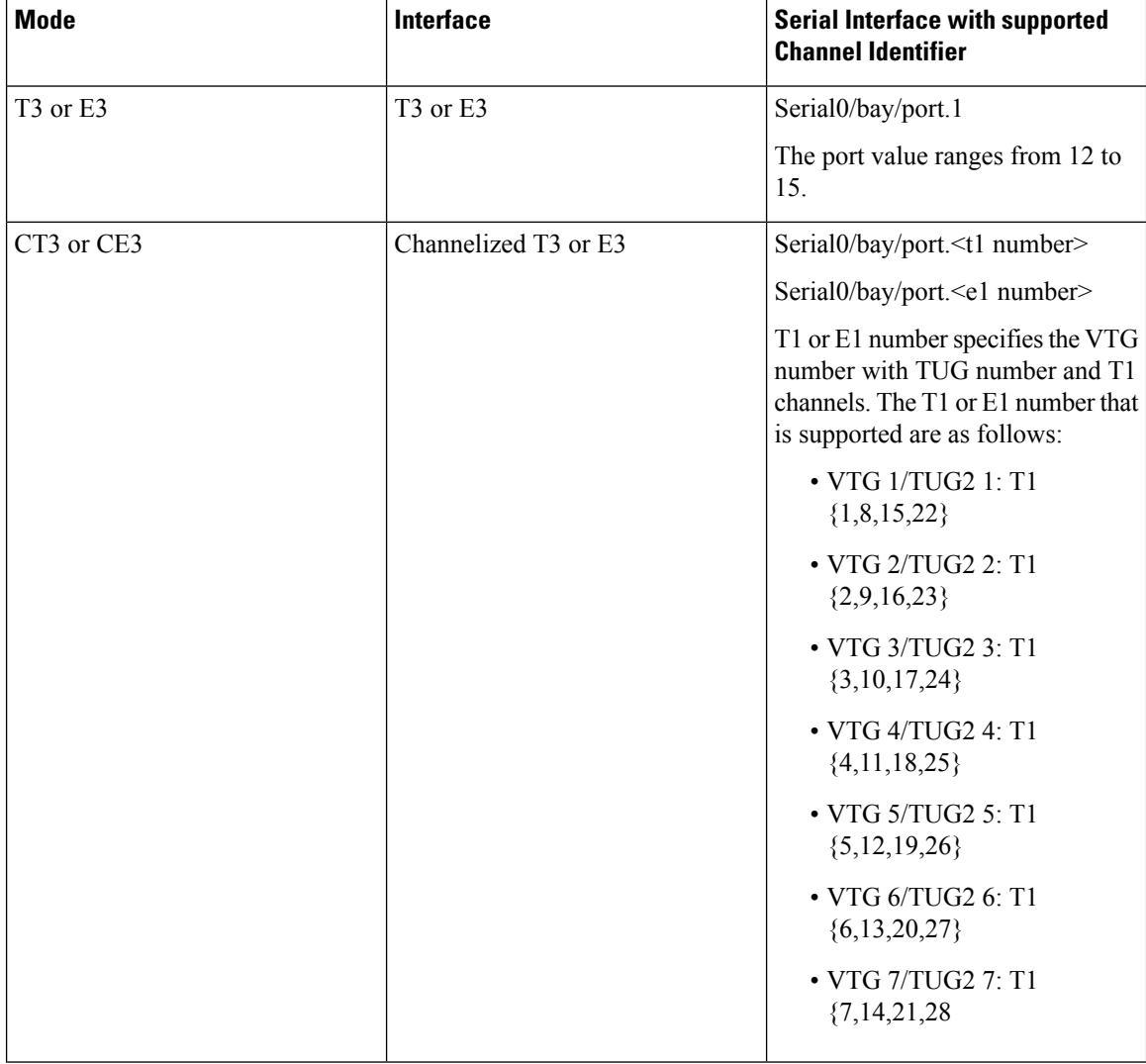

#### **Table 2: Channel Identifier Supported on T3 or E3 Interface**

i.

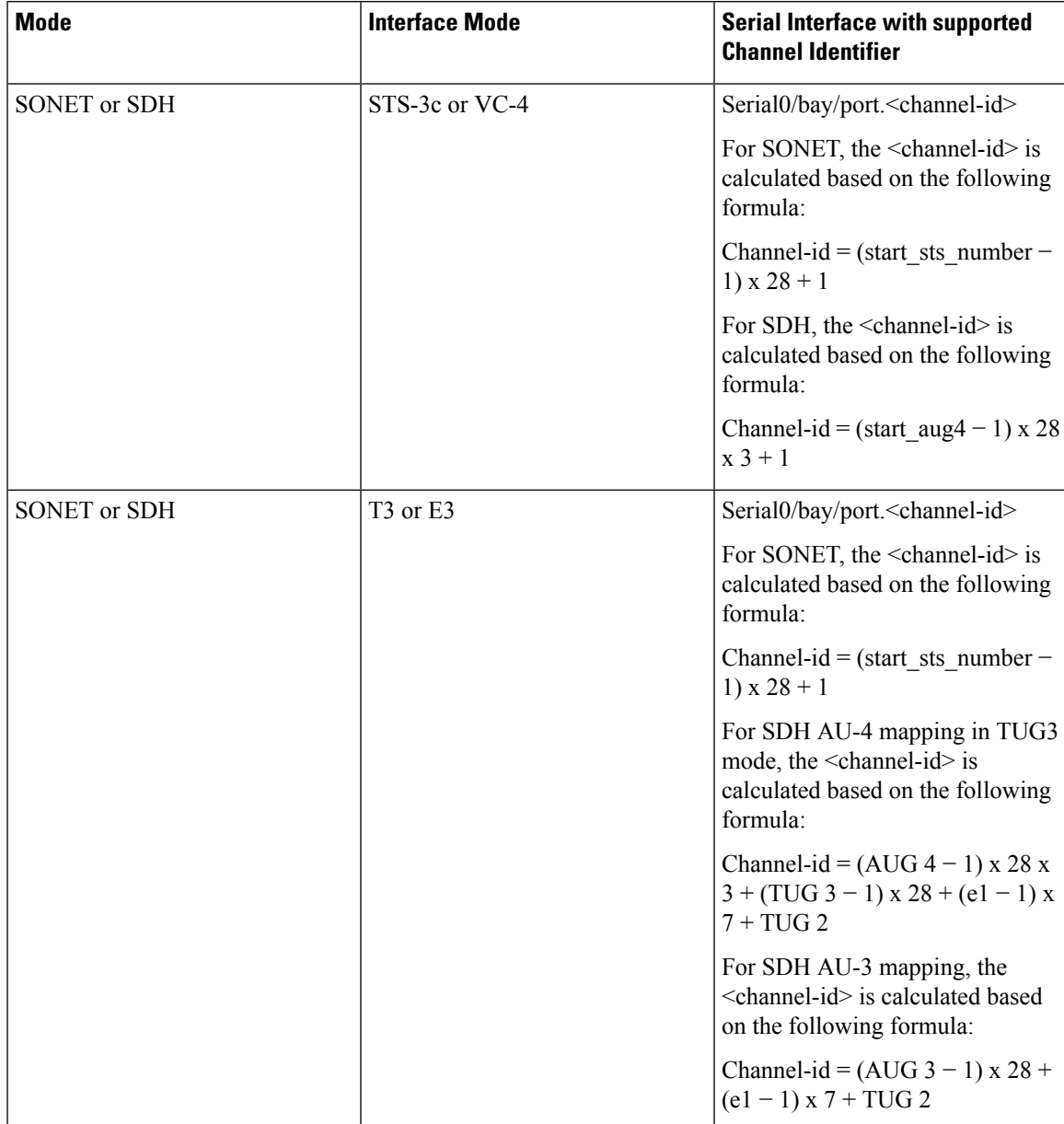

#### **Table 3: Channel Identifier Supported on SDH or SONET Interface**

 $\mathbf I$ 

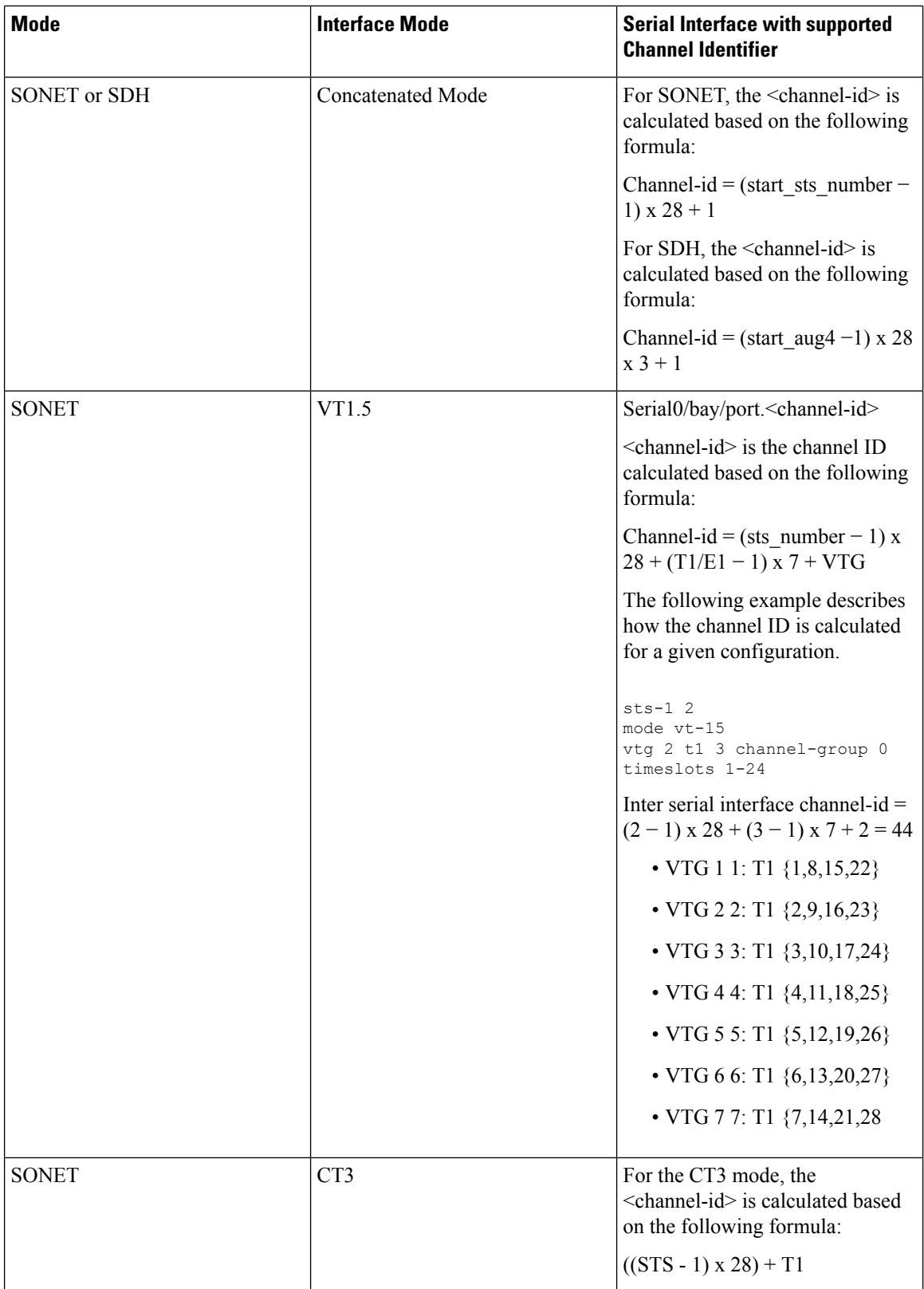

٠

| <b>Mode</b> | <b>Interface Mode</b> | <b>Serial Interface with supported</b><br><b>Channel Identifier</b>                                               |
|-------------|-----------------------|----------------------------------------------------------------------------------------------------|
| <b>SDH</b>  | AU4-T3 or E3          | For the SDH AU4-T3 or E3 mode,<br>the <channel-id> is calculated<br/>based on the following formula:</channel-id> |
|             |                       | $((AU Mapping - 1) \times 28 \times 3) +$<br>$((TUG3 - 1) \times 28) + 1$                                         |
| <b>SDH</b>  | Vc11 and Vc12         | T1 number with Vc11 supported:                                                                                    |
|             |                       | $\cdot$ TUG2 1: T1 {1,8,15,22}                                                                                    |
|             |                       | $\cdot$ TUG2 2: T1 {2,9,16,23}                                                                                    |
|             |                       | $\cdot$ TUG2 3: T1 {3,10,17,24}                                                                                   |
|             |                       | $\cdot$ TUG2 4: T1 {4,11,18,25}                                                                                   |
|             |                       | $\cdot$ TUG2 5: T1 {5,12,19,26}                                                                                   |
|             |                       | $\cdot$ TUG2 6: T1 {6,13,20,27}                                                                                   |
|             |                       | $\cdot$ TUG2 7: T1 {7,14,21,28}                                                                                   |
|             |                       | E1 number with Vc12 supported:                                                                                    |
|             |                       | $\cdot$ TUG2 1: E1 $\{1, 8, 15\}$                                                                                 |
|             |                       | $\cdot$ TUG2 2: E1 {2,9,16}                                                                                       |
|             |                       | $\cdot$ TUG2 3: E1 {3,10,17}                                                                                      |
|             |                       | $\cdot$ TUG2 4: E1 $\{4, 11, 18\}$                                                                                |
|             |                       | $\cdot$ TUG2 5: E1 {5,12,19}                                                                                      |
|             |                       | $\cdot$ TUG2 6: E1 {6,13,20}                                                                                      |
|             |                       | $\cdot$ TUG2 7: E1 {7,14,21}                                                                                      |
|             |                       | Depending on the<br><b>Note</b><br>mode selected, the<br>number of E1<br>changes.                                 |

**Note** ACL is not supported on serial interfaces.

# <span id="page-4-0"></span>**Creating T1 or E1 Serial Interfaces on T1 or E1 Ports**

**Creating T1 Serial Interface**

To create a channel group on a T1 interface, use the following commands:

```
router(config)#controller t1 0/2/0
router(config-controller)#channel-group 0 timeslots 1-24
```
**Note** For T1, the channel-group ID ranges from 0 to 23.

#### **Creating E1 Serial Interface**

To create a channel group on an E1 interface, use the following commands:

```
router(config)#controller e1 0/2/0
router(config-controller)#channel-group 0 timeslots 1-31
```
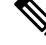

**Note** For E1, the channel-group ID ranges from 0 to 30.

The following example explains a channel group of number 2 with time slot 1-24 is configured on the T1 interface of the controller. The default encapsulation of HDLC is used.

```
router(config)#controller t1 0/2/0
router(config-controller)#channel-group 2 timeslots 1-24
router(config-controller)#end
```
**Note** While specifying time slot, use the complete range, for example, 1-24 for T1 and 1-31 for E1.

The following example explains a channel group of number 10 with time slot 1-31 is configured on the E1 interface of the controller. The default encapsulation of HDLC is used.

```
router(config)#controller e1 0/3/2
router(config-controller)#channel-group 10 timeslots 1-31
router(config-controller)#end
```
# <span id="page-5-0"></span>**Creating T3 or E3 Serial Interfaces on T3 or E3 Ports**

#### **Configuring Mode to T3 or E3**

To configure T3 mode, use the following commands:

```
router(config)#controller mediatype 0/2/12
router(config-controller)#mode t3
router(config-controller)#exit
```
To configure E3 mode, use the following commands:

```
router(config)#controller mediatype 0/2/12
router(config-controller)#mode e3
router(config-controller)#exit
```
#### **Creating T3 Serial Interface**

To create a T3 interface, use the following commands:

```
router(config)#controller t3 0/2/12
router(config-controller)#no channelized
router(config-controller)#channel-group 0
router(config-controller)#exit
```
**Note** Use **no channel group** command to clear configured T3 channels.

#### **Creating E3 Serial Interface**

To create an E3 interface, use the following commands:

```
router(config)#controller e3 0/2/12
router(config-controller)#no channelized
router(config-controller)#channel-group 0
router(config-controller)#exit
```
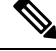

**Note** Unframed mode is not supported on E3-E1 mode.

#### **Creating CT3 Serial Interface**

To create a CT3 interface, use the following commands:

```
router(config)#controller t3 0/2/12
router(config-controller)#channelized
router(config-controller)#t1 1 channel-group 0 timeslots 1-24
router(config-controller)#t1 2 channel-group 0 timeslots 1-24
router(config-controller)#exit
```
**Note** While specifying time slot, ensure that you provide the complete time slot, for example 1-24 for T1 interface.

The following example explains a channel group of 0 is configured on the E3 interface of the controller. The default encapsulation of HDLC is used.

```
router(config)#controller e3 0/2/12
router(config-controller)#no channelized
router(config-controller)#channel-group 0
router(config-controller)#end
```
The following example explains a channel group of number 0 is configured on the CT3 interface of the controller. The default encapsulation of HDLC is used.

```
router(config)#controller t3 0/2/12
router(config-controller)#no channelized
router(config-controller)#channel-group 0
router(config-controller)#end
```
# <span id="page-7-0"></span>**Creating Serial Interfaces on SDH**

#### **Configuring Mode to SDH**

To enter into SDH mode, use the following commands:

```
router(config)#controller mediatype 0/bay/port
router(config-controller)#mode sdh
router(config-controller)#exit
```
#### **Creating SDH T3 Interface**

To create an SDH T3 interface, use the following commands:

```
router(config)#controller sdh 0/bay/port
router(config-controller)#rate {stm1 | stm4 | stm16}
router(config-controller)#aug mapping au-4
router(config-controller)#au-4 1
router(config-ctrlr-au4)#mode tug-3
router(config-ctrlr-au4)#tug-3 1
router(config-ctrlr-tug3)#[no]mode t3
router(config-ctrlr-tug3)#[no]t3 channel-group 0
router(config-ctrlr-tug3)#exit
```
#### **Creating SDH E3 Interface**

To create an SDH E3 interface, use the following commands:

```
router(config)#controller sdh 0/bay/port
router(config-controller)#rate {stm1 | stm4 | stm16}
router(config-controller)#aug mapping au-4
router(config-controller)#au-4 1
router(config-ctrlr-au4)#mode tug-3
router(config-ctrlr-au4)#tug-3 1
router(config-ctrlr-tug3)#[no]mode e3
router(config-ctrlr-tug3)#[no]e3 channel-group 0
router(config-ctrlr-tug3)#exit
```
#### **Creating SDH VC11 Interface**

To create an SDH VC11 interface, use the following commands:

```
router(config)#controller sdh 0/bay/port
router(config-controller)#rate {stm1 | stm4 | stm16}
router(config-controller)#aug mapping au-4
router(config-controller)#au-4 1
router(config-ctrlr-au4)#[no]mode tug-3
router(config-ctrlr-au4)#tug-3 1
router(config-ctrlr-tug3)#[no]mode vc1x
router(config-ctrlr-tug3)#tug-2 1 payload vc11
router(config-ctrlr-tug2-vcx)#[no]t1 1 channel-group 0 timeslots 1-24
router(config-ctrlr-tug3)#exit
```
#### **Creating SDH VC12 Interface**

To create an SDH VC12 interface, use the following commands:

```
router(config)#controller sdh 0/bay/port
router(config-controller)#rate {stm1 | stm4 | stm16}
router(config-controller)#aug mapping au-4
router(config-controller)#au-4 1
router(config-ctrlr-au4)#[no]mode tug-3
router(config-ctrlr-au4)#tug-3 1
router(config-ctrlr-tug3)#[no]mode vc1x
router(config-ctrlr-tug3)#tug-2 1 payload vc12
router(config-ctrlr-tug2-vcx)#[no]e1 1 channel-group 0 timeslots 1-31
router(config-ctrlr-tug3)#exit
```
#### **Creating SDH VC4-nc Interface**

To create an SDH VC4-nc concatenated interface, use the following commands:

```
router(config)#controller sdh 0/bay/port
router(config-controller)#rate {stm1 | stm4 | stm16}
router(config-controller)#aug mapping au-4
router(config-controller)#au-4 1
router(config-ctrlr-au4)#[no]mode vc4
router(config-ctrlr-au4)#[no]channel-group 0
router(config-ctrlr-tug3)#exit
```
#### **Creating SDH T3 Interface with AUG-3 Mapping**

To create an SDH T3 interface with AUG-3 AUG mapping, use the following commands:

```
router(config)#controller sdh 0/bay/port
router(config-controller)#aug mapping au-3
router(config-controller)#au-3 1
router(config-ctrlr-au3)#[no]mode t3
router(config-ctrlr-au3)#[no]t3 channel-group 0
router(config-ctrlr-au3)#exit
```
#### **Creating SDH VC11 Interface with AUG-3 Mapping**

To create an SDH VC11 interface with AUG-3 AUG mapping, use the following commands:

```
router(config)#controller sdh 0/bay/port
router(config-controller)#au-3 1
router(config-ctrlr-au3)#[no]mode vc1x
router(config-ctrlr-au3)#tug-2 1 payload vc11
router(config-ctrlr-tug2-vcx)#[no] t1 1 channel-group 0 timeslots 1-24
router(config-ctrlr-tug3)#exit
```
#### **Creating SDH VC12 Interface with AUG-3 Mapping**

To create an SDH VC12 interface with AUG-3 AUG mapping, use the following commands:

```
router(config)#controller sdh 0/bay/port
router(config-controller)#au-3 1
router(config-ctrlr-au3)#[no]mode vc1x
router(config-ctrlr-au3)#tug-2 1 payload vc12
router(config-ctrlr-tug2-vcx)#[no]e1 1 channel-group 0 timeslots 1-31
router(config-ctrlr-tug3)#exit
```
The following example explains SDH serial interface is configured with rate STM1 with AU-4 mapping and TUG-3 and T3 mode:

```
router(config)#controller sdh 0/3/4
router(config-controller)#rate stm1
router(config-controller)#aug mapping au-4
router(config-controller)#au-4 1
router(config-ctrlr-au4)#mode tug-3
router(config-ctrlr-au4)#tug-3 1
router(config-ctrlr-tug3)#mode t3
router(config-ctrlr-tug3)#t3 channel-group 0
router(config-ctrlr-tug3)#exit
```
# <span id="page-9-0"></span>**Creating Serial Interfaces on SONET**

**Setting Controller Mode to SONET**

To enter into SONET mode, use the following commands:

```
router(config)#controller mediatype 0/bay/port
router(config-controller)#mode sonet
router(config-controller)#exit
```
#### **Creating T3 Serial Interface**

To create a channel group on the T3 interface, use the following commands:

```
router(config)#controller sonet 0/bay/port
router(config-controller)#rate {oc3 | oc12 | oc48}
router(config-controller)#sts-1 1
router(config-controller)#[no]mode t3
router(config-controller)#[no]t3 channel-group 0
router(config-controller)#exit
```
#### **Creating VT1.5 Serial Interface**

To create a channel group on the VT1.5 interface, use the following commands:

```
router(config)#controller sonet 0/bay/port
router(config-controller)#rate oc3
router(config-controller)#sts-1 1
router(config-controller)#[no]mode vt-15
router(config-controller)#[no]vtg 1 t1 1 channel-group 0 timeslots 1-24
router(config-controller)#exit
```
#### **Creating CT3 Serial Interface**

To create a channel group on the CT3 interface, use the following commands:

```
router(config)#controller sonet 0/bay/port
router(config-controller)#rate oc3
router(config-controller)#sts-1 1
router(config-controller)#[no]mode ct3
router(config-controller)#[no]t1 1 channel-group 0 timeslots 1-24
router(config-controller)#exit
```
П

**Note** While specifying time slot, ensure that you specify the complete time slot.

#### **Creating Concatenated Mode Serial Interface**

To create a channel group on the concatenated mode serial interface, use the following commands:

```
router(config)#controller sonet 0/bay/port
router(config-controller)#rate oc3
router(config-controller)#sts-1 1 - 3 mode sts-3c
router(config-controller)#channel-group 0
router(config-controller)#exit
```
The following example explains SONET interface that is configured with OC-3 rate, STS-1 as 1, and mode as T3.The serial interface is modified for PPP encapsulation.

```
router(config)#controller sonet 0/3/4
router(config-controller)#rate oc3
router(config-controller)#sts-1 1
router(config-controller)#mode t3
router(config-controller)#t3 channel-group 0
router(config-controller)#end
router(config)#interface serial 0/3/4 .1
router(config-if)#no ip address
router(config-if)# encapsulation ppp
```
# <span id="page-10-0"></span>**Modifying Encapsulation to PPP**

By default, HDLC is used for encapsulation. You can modify encapsulation to PPP on a serial interface using the **encapsulation ppp** command.

The *channel-id* varies based on the mode set and the circuit type. For more information, see the Serial Interface Supported Modes section.

To modify encapsulation on the serial interface, use the following commands:

```
router(config)#interface serial 0/bay/port.channel-id
router(config-if)#no ip address
router(config-if)# encapsulation ppp
```
# <span id="page-11-0"></span>**IPv4 Interworking Pseudowire over HDLC or PPP**

# **L2VPN Interworking Multiservice Gateway**

#### **Table 4: Feature History**

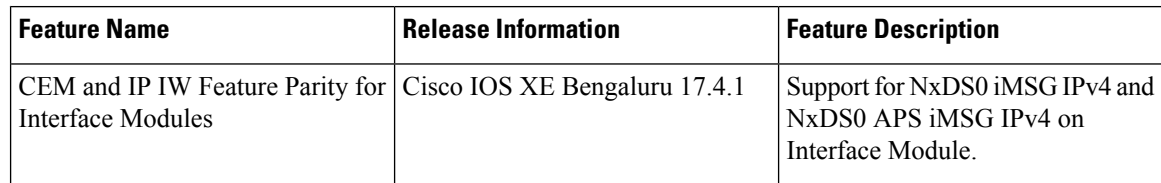

Layer 2 transport over MPLS and IP already exists for like-to-like attachment circuits, such as Ethernet-to-Ethernet or PPP-to-PPP. Layer 2 Virtual Private Network (L2VPN) Interworking Multiservice Gateway (iMSG) builds on this functionality by allowing disparate attachment circuits to be connected. An iMSG function facilitates the translation between the different Layer 2 encapsulations.

### **L2VPN iMSG Mode**

L2VPN iMSG works in IP (routed) mode that facilitates transport of IPv4 or IPv6 payload in HDLC or PPP frames to Ethernet, over an MPLS network. The configuration is supported on . You specify the mode by issuing the **interworking ip** command in pseudowire-class configuration mode.

Starting with Cisco IOS XE 17.1.x release, the IPv6 iMSG is supported.

The **interworking** command causes the attachment circuits to be terminated locally. The **ip** keyword causes IP packets to be extracted from the attachment circuit and sent over the pseudowire. Packets with IPv4 or IPv6 payload only are transported over pseudowire.

#### **IP Interworking Mode**

The CE routers encapsulate the IP on the link between the CE router and PE router. A new VC type is used to signal the IP pseudowire in MPLS. Translation between the L2 and IP encapsulations across the pseudowire is required. Special consideration is given to the address resolution and routing protocol operation, because these operations are handled differently on different L2 encapsulations.

In routed iMSG, IP packets that are extracted from the ACs are sent over the pseudowire. The pseudowire works in the IP Layer 2 transport (VC type 0x000B) like-to-like mode. The iMSG function at the network service provider's (NSP) end performs the required adaptation that is based on the AC technology. Non-IPv4 or non-IPv6 packets are not forwarded on pseudowire. Only packets with the IPv4 or IPv6 payload are transported over the pseudowire.

The following table details on the packets that are terminated locally:

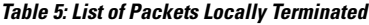

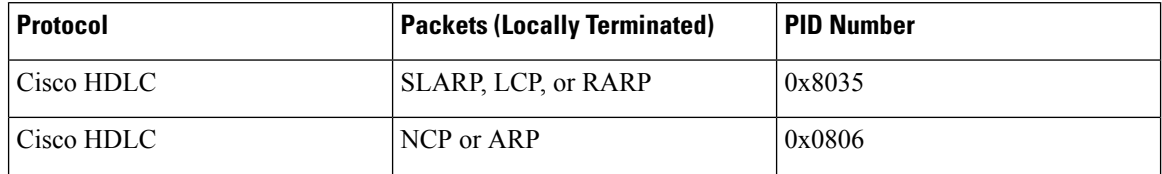

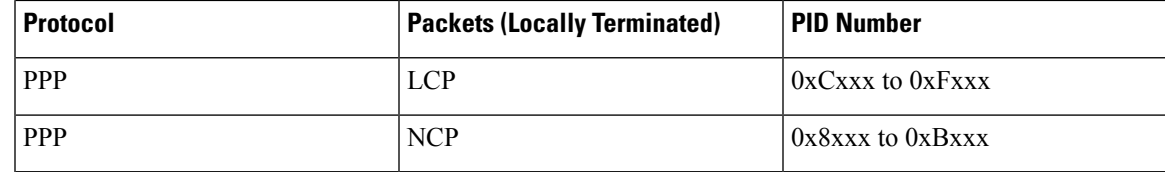

# **HDLC or PPP to Ethernet IPv4 or IPv6 iMSG Pseudowire**

Starting with Cisco IOS XE 16.9.1 release, the L2VPN iMSG allows you to connect disparate attachment circuits, for example, TDM and Ethernet attachment circuits.

For pseudowires operated in the IP (routed) mode, the IP packets are extracted from the attachment circuit and sent over the pseudowire.

Once IPv4 or IPv6 iMSG is configured, create a serial interface with specific channel identifier.

When a serial interface is UP, an internal label is allocated and LDP negotiation with a peer is performed for a remote label. A pseudowire is created and bound to HDLC or PPP channel. Based on the pseudowire configuration, you can permit IPv4 payload traffic with an allocated internal MPLS label.

The default encapsulation for all serial interfaces is HDLC. You can change the encapsulation to PPP. You can cross connect the attachment circuit segment with specific VC identifier and the pseudowire segment.

### **IPv4 or IPv6 iMSG Pseudowire Supported Modes**

IPv4 or IPv6 iMSG pseudowire is supported on the following modes:

- T1 or E1
- $\cdot$  T<sub>3</sub> or E<sub>3</sub>
- Channelized T3 or E3 (channelized to T1 or E1)
- SDH
- SONET

## **Limitations of IPv4 orIPv6 iMSG Pseudowire on HDLC or PPP Serial Interfaces**

The following limitations apply to IPv4 or IPv6 iMSG pseudowire on HDLC or PPP serial interfaces:

- IPv4 or IPv6 iMSG pseudowire with HDLC or PPP attachment circuit is supported only on the .
- L3 termination, bridging, and local switching on SERIAL-ACR interfaces (IPv4 and IPv6) are not supported, only L3 termination is supported on IPv4 serial interfaces.
- IPv4 or IPv6 over HDLC or PPP is not supported on Nx DS0 serial interfaces.
- T1 framing SF is not supported.
- Serial-ACR HDLC or PPP is not supported for STS-12C or VC4-4C and STS-48C or VC4-16C modes.
- HDLC or PPP is not supported for CE3 modes.
- Modifying MTU value is not supported for IPv6 iMSG pseudowire.
- Scrambling is not supported in the POS mode.
- IPv6 is not supported on RSP2 modules for Layer 3 termination on HDLC or PPP serial interfaces.

#### **iMSG Restrictions for 1-Port OC-192 or 8-Port Low Rate CEM 20G Bandwidth Interface Module**

#### **iMSG Restrictions - Cisco IOS XE Amsterdam 17.3.1 release**

- MLPPP is not supported for iMSG.
- MLPPP ACR is not supported.
- nxDS0 iMSG is not supported until Cisco IOS XE Amsterdam 17.3.1.

Starting with Cisco IOS XE Bengaluru 17.4.1, nxDS0 iMSG IPv4 is supported and.iMSG IPv6 is not supported.

• UPSR-only SONET modes such as VT1.5, STS-3C, STS-12C, and STS-48C are supported.

#### **Bandwidth Restrictions - Cisco IOS XE Amsterdam 17.3.1 release**

- Supports 2.5 G for iMSG
- iMSG supports upto STS-48c for concatenation

### **How to Configure IPv4 or IPv6 iMSG Pseudowire on HDLC or PPP Interface**

This section provides the following information about configuring an IPv4 or IPv6 iMSG pseudowire on an HLDC or PPP interface:

- [Configuring](#page-13-0) L2VPN iMSG, on page 14
- Configuring [Cross-Connect](#page-14-0) Under Attachment Circuit, on page 15

#### <span id="page-13-0"></span>**Configuring L2VPN iMSG**

To configure L2VPN iMSG, create a pseudowire class with the tunneling encapsulation as MPLS. The **interworking** command specifies the type of payload traffic that flows across the pseudowire tunnel. Configure pseudowire class only once on a device.

You can also configure **control-word** as an optional command.

To configure L2VPN IPv4 iMSG, use the following commands:

```
router>enable
router#configure terminal
router(config)#pseudowire-class pw-class-name
router(config-pw)#encapsulation mpls
router(config-pw)# interworking ip
router(config-pw)# control-word
```
To configure L2VPN IPv6 iMSG, use the following commands:

router>**enable** router#**configure terminal**

```
router(config)#interface pseudowire pw-number
router(config-if)# encapsulation mpls
router(config-if)# neighbor <peer-address><vcid-value>
router(config-xconnect)# control-word include
```
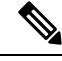

**Note** Based on the far-end router, the control-word needs to be enabled or disabled.

The following example shows how to configure L2VPN IPv6 iMSG:

```
interface pseudowire30
encapsulation mpls
neighbor 10.2.2.2 30
control-word include
```
### <span id="page-14-0"></span>**Configuring Cross-Connect Under Attachment Circuit**

The **xconnect** command binds the attachment circuit to an L2VPN pseudowire for cross connect service. The virtual circuit identifier creates the binding between a pseudowire that is configured on a PE router and an attachment circuit in a CE device.

To perform IPv4 cross connection between an AToM routed pseudowire and attachment circuit, use the following commands:

router(config)#**interface serial** *0/bay/port.channel-id* router(config-if)#**xconnect** *ip-address vc-id* **pw-class atom-iw-routed**

To perform IPv6 cross connection between pseudowire and attachment circuit, use the following commands:

```
router(config)#l2vpn xconnect context xconnect-name
router(config-xconnect)#interworking ipv6
router(config-xconnect)#member pseudowire pw-number
router(config-xconnect)#member serial 0/bay/port.channel-id
```
#### **Verifying IPv4 or IPv6 iMSG Pseudowire over HDLC or PPP Configuration**

The following **show interface serial** *0/bay/port.vc-number* command displaysinformation about encapsulation and statistics of a serial interface.

To display configuration information on the serial interface, use the **show interface serial** command:

```
Router# show interface serial 0/5/19.8
Serial0/5/19.8 is up, line protocol is up
 Hardware is
 MTU 1500 bytes, BW 1536 Kbit/sec, DLY 20000 usec,
    reliability 255/255, txload 1/255, rxload 1/255
 Encapsulation PPP, LCP Open
 Stopped: TAGCP
 Open: IPCP, crc 16, loopback not set
 Keepalive set (10 sec)
 Last input 00:00:04, output 00:00:04, output hang never
 Last clearing of "show interface" counters 23:52:46
 Input queue: 0/375/0/0 (size/max/drops/flushes); Total output drops: 0
 Queueing strategy: fifo
 Output queue: 0/40 (size/max)
```

```
5 minute input rate 0 bits/sec, 0 packets/sec
 5 minute output rate 0 bits/sec, 0 packets/sec
    16201 packets input, 712844 bytes, 0 no buffer
   Received 0 broadcasts (0 IP multicasts)
    0 runts, 0 giants, 0 throttles
    0 input errors, 0 CRC, 0 frame, 0 overrun, 0 ignored, 0 abort
    16205 packets output, 696835 bytes, 0 underruns
    0 output errors, 0 collisions, 1 interface resets
    0 unknown protocol drops
    0 output buffer failures, 0 output buffers swapped out
    1 carrier transitions
PW stats
0 input packets, 0 output packets,
0 input bytes, 0 output bytes, 0 input packet drop
no alarm present
VC 2: timeslot(s): 1-24, Transmitter delay 0, non-inverted data
```
The **show platform software tdm-combo vc info** command helps you to identify the bay, port, STS path, T1, and channel group associated with a serial interface:

```
router#show platform software tdm-combo vc info
BAY PORT PATH T1 CHANNEL VC HWIDB
spa in bay:0 is NULL
spa in bay:1 is NULL
5 19 1 1 0 Serial0/5/19.1 1
5 19 1 8 0 Serial0/5/19.8 2
TOTAL ENTRIES :2
```
The **show running-config interface serial 0/5/19.8** command providesinformation about the current configuration under the serial interface 0/5/19.8:

```
router#show running-config interface serial 0/5/19.8
Building configuration...
Current configuration : 147 bytes
!
interface Serial0/5/19.8
no ip address
encapsulation ppp
ppp authentication chap
xconnect 192.168.2.6 207 encapsulation mpls pw-class ip-iw
end
BYOS-RSP3#sh xconnect all
Legend: XC ST=Xconnect State S1=Segment1 State S2=Segment2 State
 UP=Up DN=Down AD=Admin Down IA=Inactive
 SB=Standby HS=Hot Standby RV=Recovering NH=No Hardware
XC ST Segment 1 S1 Segment 2 S2
------+---------------------------------+--+---------------------------------+--
UP pri ac Se0/5/19.8(PPP) UP mpls 192.168.2.6:207 UP
```
The **show mpls l2transport vc 207 detail** command provides information on pseudowire corresponding to VC ID 207:

```
Local interface: Se0/5/19.8 up, line protocol up, PPP up
  Interworking type is IP
  Destination address: 192.168.2.6, VC ID: 207, VC status: up
   Output interface: Gi0/3/7, imposed label stack {16}
   Preferred path: not configured
   Default path: active
```

```
Next hop: 209.165.202.129
Create time: 23:31:56, last status change time: 23:31:54
 Last label FSM state change time: 23:31:56
Signaling protocol: LDP, peer 192.168.2.6:0 up
 Targeted Hello: 192.168.2.10(LDP Id) -> 192.168.2.6, LDP is UP
 Graceful restart: configured and not enabled
 Non stop routing: not configured and not enabled
 Status TLV support (local/remote) : enabled/supported
   LDP route watch : enabled
   Label/status state machine : established, LruRru
   Last local dataplane status rcvd: No fault
   Last BFD dataplane status rcvd: Not sent
   Last BFD peer monitor status rcvd: No fault
   Last local AC circuit status rcvd: No fault
   Last local AC circuit status sent: No fault
   Last local PW i/f circ status rcvd: No fault
   Last local LDP TLV status sent: No fault
   Last remote LDP TLV status rcvd: No fault
   Last remote LDP ADJ status rcvd: No fault
 MPLS VC labels: local 512, remote 16
 Group ID: local n/a, remote 0
 MTU: local 1500, remote 1500
 Remote interface description:
Sequencing: receive disabled, send disabled
Control Word: On
SSO Descriptor: 192.168.2.6/207, local label: 512
Dataplane:
 SSM segment/switch IDs: 8219/8218 (used), PWID: 1
VC statistics:
 transit packet totals: receive 0, send 0
 transit byte totals: receive 0, send 0
 transit packet drops: receive 0, seq error 0, send 0
```
# <span id="page-17-0"></span>**IPv4 or IPv6 Interworking Multiservice Gateway Pseudowire over Frame Relay**

# **Frame Relay for iMSG**

**Table 6: Feature History**

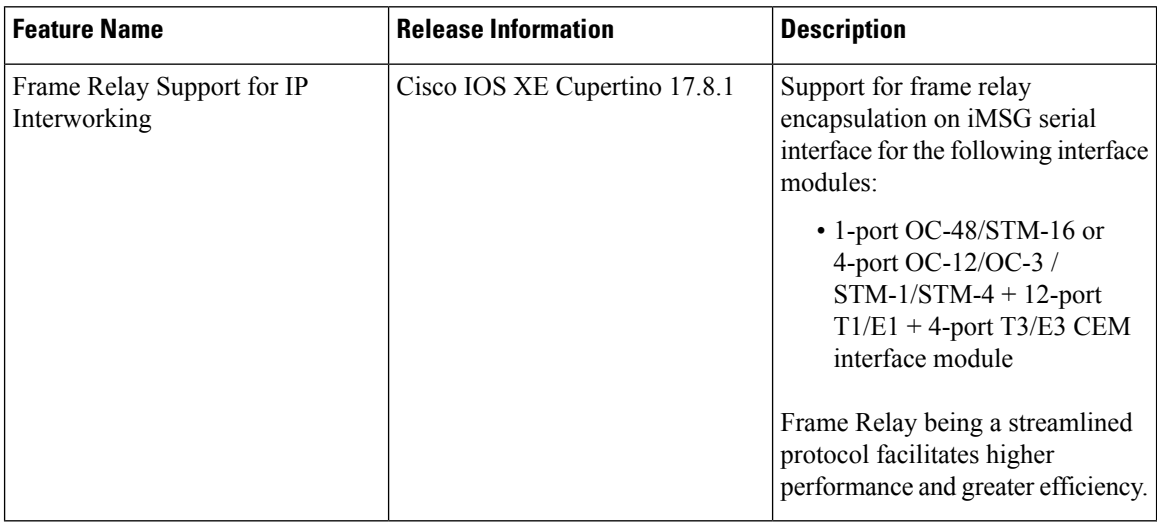

Frame Relay is an industry-standard, switched data link layer protocol that handles multiple virtual circuits using encapsulation between connected devices.

Frame Relay provides a packet-switching data communications capability that is used across the interface between user devices (such as routers, bridges, host machines) and network equipment (such as switching nodes). User devices are often referred to as data terminal equipment (DTE), while network equipment that interfaces to DTE is often referred to as data circuit-terminating equipment (DCE). The network providing the Frame Relay interface can be either a carrier-provided public network or a network of privately owned equipment serving a single enterprise.

As an interface between user and network equipment, Frame Relay provides a means for statistically multiplexing many logical data conversations(referred to as virtual circuits) over a single physical transmission link. This contrasts with systems that use only time-division-multiplexing (TDM) techniques for supporting multiple data streams. Frame Relay's statistical multiplexing provides more flexible and efficient use of available bandwidth. It can be used without TDM techniques or on top of channels that are provided by TDM systems.

Frame relay is supported only on the Cisco ASR-920-12SZ-IM, Cisco ASR-920U-12SZ-IM, Cisco ASR-920-24SZ-IM, Cisco ASR-920-24SZ-M, and Cisco ASR-920-24TZ-M modulesstarting with Cisco IOS XE Cupertino 17.8.x release.

# **Limitations of IPv4 or IPv6 iMSG Pseudowire on Frame Relay Serial Interfaces**

• Subinterfaces with point-to-multipoint are not supported. Only point-to-point subinterfaces are supported.

- From release Cisco IOS XE Cupertino 17.9.1 onwards:
	- QoS on serial interface is supported.
	- On frame relay, subinterface operations (for example, shut and no shut) are not supported on HDLC and PPP serial interfaces.
	- CT3-E1 mode is not supported on HDLC and PPP serial interfaces, and you cannot enable frame relay on these interfaces.
	- Due to limitation from the Cisco series 7600 router side, the IPv6 ping fails with encapsulation as Cisco for frame relay.

For example, consider the following scenario:

CE1 (7600 router) FR-Encap Cisco-IPv6 <-> FR-Encap Cisco-IPv6 iMSG PE1

The CE (7600 router) sending IETF packet (having Cisco encapsulation with the IPv6 address) with the format as 0x038E, then the expected packet format to arrive at PE side is 0x86DD.

However, the IPv6 ping fails with encapsulation as Cisco for frame relay.

- Subinterface number and data-link connection identifier (DLCI) numbershould be same for local connect and cross connect.
- DTE interface type for frame relay is not supported.
- Local connect is supported with IETF only, and not with CISCO (default).
- Local connect protection is not supported.
- On frame relay subinterface, any functional and maintenance configurations (for example, shut or no shut, or DLCI) aren't supported.
- The cross connect configuration using the **l2vpn xconnect context xconnect-name** command format isn't supported.

### **Scale Supported for iMSG Pseudowire on Frame Relay Serial Interfaces**

The following table describes the scale information that is applicable for serial interface (includes both main and subinterface):

| <b>Interface Module/System</b>                           | <b>Scale Supported</b> |
|----------------------------------------------------------|------------------------|
| Frame Relay Pseudowire supported per Interface<br>Module | 1000                   |
| Frame Relay Pseudowire supported per System              | 4000                   |
| Number of DLCI supported per interface                   | 25                     |
| Number of DLCI supported per Interface Module            | 1000                   |
| Number of DLCI supported per System                      | 4000                   |

**Table 7: Scale Supported on iMSG Frame Relay Serial Interfaces**

# **How to Configure IPv4 or IPv6 iMSG Pseudowire on Frame Relay Serial Interface**

#### **Modifying Encapsulation to Frame Relay**

By default, HDLC is used for encapsulation. You can modify encapsulation to frame relay on a serial interface using the **encapsulation frame-relay** command. You can configure the frame relay encapsulation for the interface as Cisco or IETF. The default encapsulation type for frame relay is Cisco. On the frame relay interface, you can configure interface type and Local Management Interface (LMI) type. With interface type, you can set the interface as Data Communications Equipment (DCE). Though the default option displays as Data Transmission Equipment (DTE), the DTE is not supported. The LMI types that are supported are CISCO, ANSI, and q933A, and the default value is Cisco.

The *channel-id* varies based on the mode set and the circuit type.

To modify encapsulation on the serial interface to frame relay, use the following commands:

```
router(config)#interface serial 0/bay/port.channel-id
router(config-if)#no ip address
router(config-if)# encapsulation frame-relay (cisco | ietf)
router(config-if)# frame-relay intf-typedce
router(config-if)# frame-relay lmi-type(cisco | ansi | q033a}
router(config-if)# end
```
#### **Configuring Frame Relay**

**Configuring Frame Relay for T1 or E1 Serial Interface and Configuring Sub-interface for Serial Interface**

```
controller T1 0/4/0
threshold sd-ber 6
threshold sf-ber 3
framing esf
linecode b8zs
cablelength short 110
channel-group 0 timeslots 1-24
no snmp trap link-status
interface Serial0/4/0.1
no ip address
 encapsulation frame-relay
```

```
frame-relay lmi-type q933a
```
interface Serial0/4/0.1/21 point-to-point

**Configuring Frame Relay for T3 or E3 Serial Interface and Configuring Sub-interface for Serial Interface**

```
controller T3 0/4/12
no snmp trap link-status
threshold sd-ber 6
threshold sf-ber 3
no channelized
framing c-bit
cablelength short
channel-group 0
```

```
interface Serial0/4/12.1
no ip address
encapsulation frame-relay IETF
frame-relay lmi-type ansi
```
interface Serial0/4/12.1/25 point-to-point

**Configuring Frame Relay for OCx Serial Interface and Configuring Sub-interface for Serial Interface**

```
controller SONET 0/4/19
no snmp trap link-status
rate OC3
no ais-shut
alarm-report all
clock source internal
 !
sts-1 1
 clock source internal
 mode ct3
 t3 framing c-bit
 t3 clock source internal
 t1 1 channel-group 1 timeslots 1-24
 !
sts-1 2
 clock source internal
 mode vt-15
 vtg 1 t1 1 channel-group 2 timeslots 1-24
 !
sts-1 3
 clock source internal
 mode t3
 t3 framing c-bit
 t3 channel-group 0
 t3 clock source internal
interface Serial0/4/19.1
no ip address
encapsulation frame-relay
interface Serial0/4/19.1/32 point-to-point
interface Serial0/4/19.29
no ip address
encapsulation frame-relay IETF
frame-relay lmi-type ansi
interface Serial0/4/19.29/33 point-to-point
interface Serial0/4/19.57
no ip address
encapsulation frame-relay
frame-relay lmi-type q933a
interface Serial0/4/19.57/34 point-to-point
```
**Configuring Frame Relay for POS Serial Interface and Configuring Sub-interface for Serial Interface**

```
controller SONET 0/4/18
no snmp trap link-status
rate OC3
no ais-shut
alarm-report all
clock source internal
 !
sts-1 1 - 3 mode sts-3c
 clock source internal
 overhead c2 207
```

```
channel-group 0
interface Serial0/4/18.1
no ip address
encapsulation frame-relay
pos report pplm
pos report ptim
interface Serial0/4/18.1/40 point-to-point
```
**Configuring Frame Relay for NxDS0SerialInterface and ConfiguringSub-interface forSerialInterface**

```
controller T1 0/4/1
threshold sd-ber 6
threshold sf-ber 3
framing esf
linecode b8zs
cablelength short 110
channel-group 4 timeslots 1-10
no snmp trap link-status
interface Serial0/4/1.1:4
no ip address
encapsulation frame-relay
```
interface Serial0/4/1.1:4/45 point-to-point

# **Configuring L2VPN iMSG Using Local Connect for Frame Relay**

#### **Configuring L2VPN iMSG Using IPv4 Local Connect for Frame Relay**

Once you configure frame relay and subinterface for serial interface, you can configure L2VPN iMSG local connect.

connect <local-connect-keyword> GigabitEthernet slot/bay/port vc-number Serial slot/bay/port.channel.id/sub-interface-number dlci-number interworking ip

#### Example

connect frsub21vlcv4 GigabitEthernet0/0/3 100 Serial0/2/19.1/21 21 interworking ip

#### **Configuring L2VPN iMSG Using IPv6 Local Connect for Frame Relay**

connect <local-connect-keyword> GigabitEthernet slot/bay/port vc-number Serial slot/bay/port.channel.id/sub-interface-number dlci-number interworking ipv6

Example

connect frsub21vlcv6 GigabitEthernet0/0/3 150 Serial0/2/19.8/21 21 interworking ipv6

# **Configuring L2VPN iMSG Using Cross Connect for Frame Relay**

Ensure that you create pseudowire class template before proceeding to cross connect step for IPv4 and IPv6 L2VPN.

#### **Create Pseudowire Class Template for IPv4 and IPv6**

```
pseudowire-class <pseudowire-class-name>
encapsulation mpls
interworking {ip | ipv6}
control-word
```
#### **Example**

#### **Create Pseudowire Class Template for IPv4**

```
pseudowire-class serial_test
encapsulation mpls
interworking ip
control-word
```
#### **Create Pseudowire Class Template for IPv6**

```
pseudowire-class serial_testipv6
encapsulation mpls
interworking ipv6
control-word
```
#### **Configuring L2VPN iMSG Using IPv4 Cross Connect for Frame Relay**

Once you configure frame relay and subinterface for serial interface, you can configure L2VPN iMSG cross connect.

The cross connect configuration using the **l2vpn xconnect context xconnect-name** command format is not supported. Ensure that you use the following command format to perform cross connect configuration:

```
connect <cross-connect-keyword> Serial slot/bay/port.channel.id/sub-interface-number
dlci-number l2transport
xconnect ipv4-address vc-number encapsulation mpls pw-class pw-name
```
#### **Example**

```
connect frsub21ipv4 Serial0/2/19.43/21 21 l2transport
xconnect 10.2.2.2 400 encapsulation mpls pw-class serial_test
```
#### **Configuring L2VPN iMSG Using IPv6 Cross Connect for Frame Relay**

```
connect <local-connect-keyword> Serial slot/bay/port.channel.id/sub-interface-number
dlci-number l2transport
xconnect ipv4-address vc-number encapsulation mpls pw-class pw-name
```
#### **Example**

```
connect frsub21ipv6 Serial0/2/19.50/21 21 l2transport
xconnect 10.2.2.2 450 encapsulation mpls pw-class serial_testipv6
```
### **Verifying IPv4 or IPv6 iMSG Pseudowire over Frame Relay Configuration**

Use the following **show** commands to verify the frame relay configuration on iMSG pseudowire:

- **show interface Serial** *<slot/bay/port.channel.id>*
- **show ip interface brief | interface** *<slot/bay/port.channel.id>*
- **show frame-relay lmi interface Serial** *<slot/bay/port.channel.id>*
- **show frame-relay pvc interface Serial** *<slot/bay/port.channel.id>*
- **show xconnect all**
- **show platform software tdm-combo vc info**
- **show mpls l2transport vc <vc-id> detail**

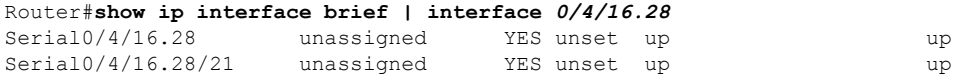

#### Router#**show interface Serial***0/4/16.28*

Serial0/4/16.28 is up, line protocol is up Hardware is MTU 1500 bytes, BW 1536 Kbit/sec, DLY 20000 usec, reliability 252/255, txload 138/255, rxload 255/255 Encapsulation FRAME-RELAY IETF, crc 16, loopback not set Keepalive set (10 sec) LMI enq sent 0, LMI stat recvd 0, LMI upd recvd 0 LMI enq recvd 25, LMI stat sent 25, LMI upd sent 0, DCE LMI up LMI DLCI 0 LMI type is CCITT frame relay DCE segmentation inactive Broadcast queue 0/64, broadcasts sent/dropped 0/0, interface broadcasts 0 Last input 00:00:02, output 00:00:02, output hang never Last clearing of "show interface" counters 00:04:06 Input queue: 0/375/0/0 (size/max/drops/flushes); Total output drops: 0 Queueing strategy: fifo Output queue: 0/40 (size/max) 5 minute input rate 11661000 bits/sec, 4824731 packets/sec 5 minute output rate 833000 bits/sec, 554183 packets/sec 25 packets input, 375 bytes, 0 no buffer Received 0 broadcasts (0 IP multicasts) 0 runts, 0 giants, 0 throttles 1 input errors, 1 CRC, 0 frame, 0 overrun, 0 ignored, 0 abort 25 packets output, 400 bytes, 0 underruns Output 0 broadcasts (0 IP multicasts) 0 output errors, 0 collisions, 0 interface resets 0 unknown protocol drops 0 output buffer failures, 0 output buffers swapped out 0 carrier transitions no alarm present VC 7: timeslot(s): 1-24, Transmitter delay 0, non-inverted data

#### Router#**show frame-relay lmi interface Serial***0/4/16.28*

LMI Statistics for interface Serial0/4/16.28 (Frame Relay DCE) LMI TYPE = CCITT Invalid Unnumbered info 0 Invalid Prot Disc 0 Invalid dummy Call Ref 0 Invalid Msg Type 0 Invalid Status Message 0 Invalid Lock Shift 0 Invalid Information ID 0 Invalid Report IE Len 0

Invalid Report Request 0 Invalid Keep IE Len 0 Num Status Enq. Rcvd 17 Num Status msgs Sent 17 Num Update Status Sent 0 Num St Enq. Timeouts 0

#### Router#**show frame-relay pvc interface Serial***0/4/16.28*

PVC Statistics for interface Serial0/4/16.28 (Frame Relay DCE)

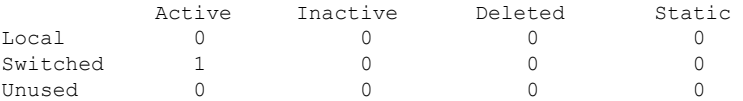

DLCI = 21, DLCI USAGE = SWITCHED, PVC STATUS = ACTIVE, INTERFACE = Serial0/4/16.28/21

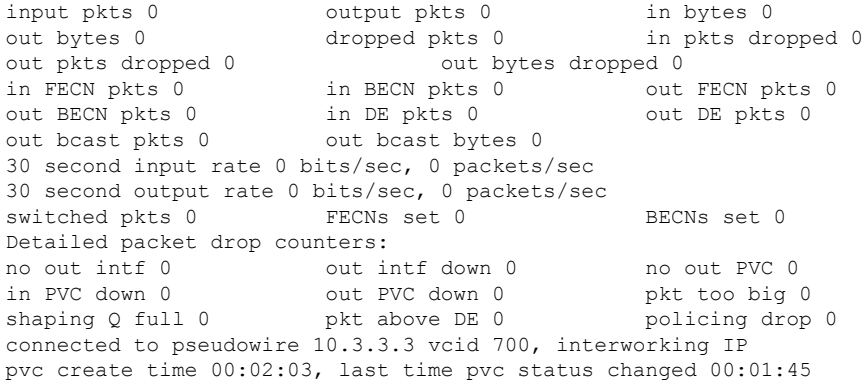

#### Router#**show xconnect all**

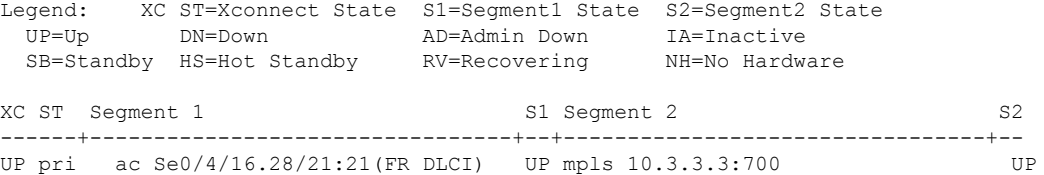

#### Router#**show platform software tdm-combo vc info** Media: Path: AUG: Mode: Channel: VC: Timeslots: Serial-Interface:

SONET SONET 0/4/16.1/7/4 NONE VT1.5 1 7 1-24 Serial0/4/16.28 TOTAL ENTRIES :1

#### Router#**sh mpls l2transport vc** *700* **detail**

Local interface: Se0/4/16.28/21 up, line protocol up, FR DLCI 21 up Interworking type is IP Destination address: 10.3.3.3, VC ID: 700, VC status: up Output interface: Gi0/3/0, imposed label stack {17} Preferred path: not configured Default path: active Next hop: 209.165.200.225 Create time: 00:00:45, last status change time: 00:00:44 Last label FSM state change time: 00:00:45 Signaling protocol: LDP, peer 10.3.3.3:0 up Targeted Hello: 10.2.2.2(LDP Id) -> 10.3.3.3, LDP is UP Graceful restart: configured and not enabled Non stop routing: configured and enabled

```
Status TLV support (local/remote) : enabled/supported
   LDP route watch : enabled
   Label/status state machine : established, LruRru
   Last local dataplane status rcvd: No fault
    Last BFD dataplane status rcvd: Not sent
    Last BFD peer monitor status rcvd: No fault
   Last local AC circuit status rcvd: No fault
   Last local AC circuit status sent: No fault
   Last local PW i/f circ status rcvd: No fault
   Last local LDP TLV status sent: No fault
   Last remote LDP TLV status rcvd: No fault
   Last remote LDP ADJ status rcvd: No fault
 MPLS VC labels: local 16, remote 17
 Group ID: local 71, remote 9
 MTU: local 1500, remote 1500
 Remote interface description:
Sequencing: receive disabled, send disabled
Control Word: On
SSO Descriptor: 10.3.3.3/700, local label: 16
Dataplane:
 SSM segment/switch IDs: 4103/4102 (used), PWID: 2
VC statistics:
  transit packet totals: receive 0, send 0
 transit byte totals: receive 0, send 0
 transit packet drops: receive 0, seq error 0, send 0
```
# **Configuring Frame Relay for APS Protection**

**Configuring APS on Frame Relay Serial Interface and Configuring Subinterface for Serial Interface**

```
controller SONET-ACR 10
!
sts-1 1
 mode vt-15
 vtg 1 t1 1 channel-group 1 timeslots 1-24
 !
sts-1 2
 !
sts-1 3
interface SERIAL-ACR10.1
no ip address
encapsulation frame-relay
interface SERIAL-ACR10.1/21 point-to-point
```
# **Configuring Frame Relay for UPSR Protection**

**Configuring UPSR on Frame Relay Serial Interface and Configuring Subinterface for Serial Interface**

```
controller protection-group 20
type vt1.5
channel-group 20 timeslots 1-24
!
interface Serial-PG20.20
no ip address
encapsulation frame-relay
```
!

interface Serial-PG20.20/39 point-to-point

# **Configuring Frame Relay L2VPN iMSG for APS Protection**

**Configuring Frame Relay L2VPN iMSG Using Cross Connect on ACR Interface - APS**

connect frsubacripv4 SERIAL-ACR10.1/21 21 l2transport xconnect 10.2.2.2 402 encapsulation mpls pw-class serial\_test

# **Configuring Frame Relay L2VPN iMSG for UPSR Protection**

**Configuring Frame Relay L2VPN iMSG Using Cross Connect on ACR Interface - UPSR**

connect frsubupsripv4 Serial-PG20.20/39 39 l2transport xconnect 10.2.2.2 403 encapsulation mpls pw-class serial\_test

# **Verifying Frame Relay for APS Protection**

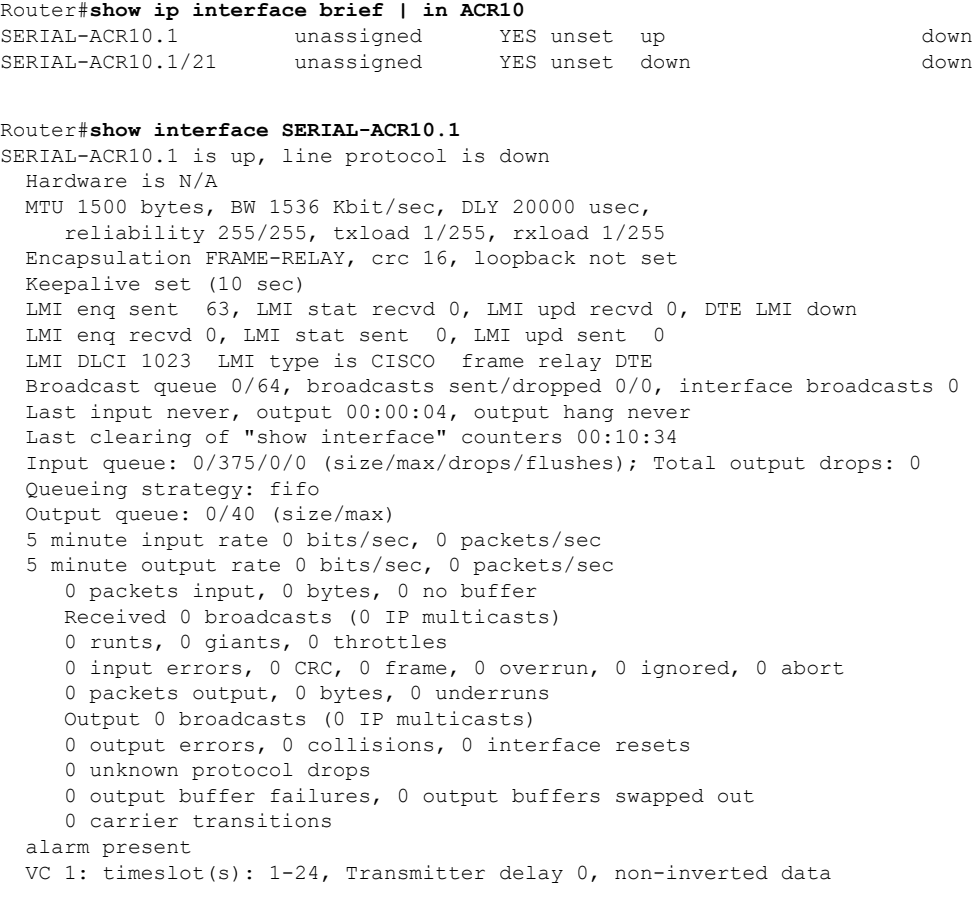

Router#**show frame-relay lmi | beg SERIAL-ACR10.1** LMI Statistics for interface SERIAL-ACR10.1 (Frame Relay DTE) LMI TYPE = CISCO

Invalid Unnumbered info 0 1nvalid Prot Disc 0 Invalid dummy Call Ref 0 1nvalid Msg Type 0 Invalid Status Message 0 Invalid Lock Shift 0 Invalid Information ID 0 Invalid Report IE Len 0 Invalid Report Request 0 Invalid Keep IE Len 0 Num Status Enq. Sent 75 Num Update Status Rcvd 0 Num Status Timeouts 74 Router#**show platform software tdm-combo vc info | in ACR** SONET SONET-ACR 10.1/1/1 NONE VT1.5 1 2 1-24 SERIAL-ACR10.1 Router#**show xconnect all | in ACR** DN pri ac SE-ACR10.1/21:21(FR DLCI) DN mpls 10.2.2.2:402 DN Router#**show mpls l2transport vc 402 detail** Local interface: SE-ACR10.1/21 down, line protocol down, FR DLCI 21 down Interworking type is IP Destination address: 10.2.2.2, VC ID: 402, VC status: down Last error: Local peer access circuit is down Output interface: none, imposed label stack {} Preferred path: not configured Default path: no route No adjacency Create time: 00:09:32, last status change time: 00:09:32 Last label FSM state change time: 00:09:32 Signaling protocol: LDP, peer unknown Targeted Hello: 10.1.1.1(LDP Id) -> 10.2.2.2, LDP is DOWN, no binding Graceful restart: not configured and not enabled Non stop routing: not configured and not enabled Status TLV support (local/remote) : enabled/None (no remote binding LDP route watch : enabled Label/status state machine : local standby, AC-ready, LndRnd Last local dataplane status rcvd: No fault Last BFD dataplane status rcvd: Not sent Last BFD peer monitor status rcvd: No fault Last local AC circuit status rcvd: DOWN AC(rx/tx faults) Last local AC circuit status sent: DOWN(not-forwarding) Last local PW i/f circ status rcvd: No fault Last local LDP TLV status sent: No status Last remote LDP TLV status rcvd: None (no remote binding) Last remote LDP ADJ status rcvd: None (no remote binding) MPLS VC labels: local 16, remote unassigned Group ID: local 57, remote unknown MTU: local 1500, remote unknown Remote interface description: Sequencing: receive disabled, send disabled Control Word: On SSO Descriptor: 10.2.2.2/402, local label: 16 Dataplane: SSM segment/switch IDs: 0/0 (used), PWID: 1 VC statistics: transit packet totals: receive 0, send 0 transit byte totals: receive 0, send 0 transit packet drops: receive 0, seq error 0, send 0

# **Verifying Frame Relay for UPSR Protection**

Router#**show ip interface brief | in PG20**

```
Serial-PG20.20 unassigned YES unset down down
Serial-PG20.20/39 unassigned YES unset down down
Router#show interface Serial-PG20.20
Serial-PG20.20 is down, line protocol is down
 Hardware is NCS4200-3GMS
 MTU 1500 bytes, BW 1536 Kbit/sec, DLY 20000 usec,
    reliability 128/255, txload 1/255, rxload 1/255
 Encapsulation FRAME-RELAY, crc 16, loopback not set
 Keepalive set (10 sec)
 LMI enq sent 0, LMI stat recvd 0, LMI upd recvd 0, DTE LMI down
 LMI enq recvd 0, LMI stat sent 0, LMI upd sent 0
 LMI DLCI 1023 LMI type is CISCO frame relay DTE
 Broadcast queue 0/64, broadcasts sent/dropped 0/0, interface broadcasts 0
 Last input never, output never, output hang never
 Last clearing of "show interface" counters 00:09:23
 Input queue: 0/375/0/0 (size/max/drops/flushes); Total output drops: 0
 Queueing strategy: fifo
 Output queue: 0/40 (size/max)
 5 minute input rate 0 bits/sec, 0 packets/sec
 5 minute output rate 0 bits/sec, 0 packets/sec
    0 packets input, 0 bytes, 0 no buffer
    Received 0 broadcasts (0 IP multicasts)
    0 runts, 0 giants, 0 throttles
    0 input errors, 0 CRC, 0 frame, 0 overrun, 0 ignored, 0 abort
    0 packets output, 0 bytes, 0 underruns
    Output 0 broadcasts (0 IP multicasts)
    0 output errors, 0 collisions, 0 interface resets
    0 unknown protocol drops
    0 output buffer failures, 0 output buffers swapped out
    0 carrier transitions
Router#show frame-relay lmi | beg Serial-PG20.20
LMI Statistics for interface Serial-PG20.20 (Frame Relay DTE) LMI TYPE = CISCO
 Invalid Unnumbered info 0 1nvalid Prot Disc 0
 Invalid dummy Call Ref 0 1nvalid Msg Type 0
 Invalid Status Message 0 Invalid Lock Shift 0
 Invalid Information ID 0 Invalid Report IE Len 0
 Invalid Report Request 0 Invalid Keep IE Len 0
 Num Status Enq. Sent 0 Num Status msgs Rcvd 0
 Num Update Status Rcvd 0 Num Status Timeouts 0
```
Router#**show platform software tdm-combo vc info | in PG** SONET SONET 0/4/17.1/1/1 NONE VT1.5 20 3 1-24 Serial-PG20.20

Router#**show xconnect all | in PG** DN pri ac Se-PG20.20/39:39(FR DLCI) DN mpls 10.2.2.2:403 DN

Router#**show mpls l2transport vc 403 detail** Local interface: Se-PG20.20/39 down, line protocol down, FR DLCI 39 down Interworking type is IP Destination address: 10.2.2.2, VC ID: 403, VC status: down Last error: Local peer access circuit is down Output interface: none, imposed label stack {} Preferred path: not configured Default path: no route No adjacency Create time: 00:09:27, last status change time: 00:09:27 Last label FSM state change time: 00:09:27

```
Signaling protocol: LDP, peer unknown
 Targeted Hello: 10.1.1.1(LDP Id) -> 10.2.2.2, LDP is DOWN, no binding
 Graceful restart: not configured and not enabled
 Non stop routing: not configured and not enabled
 Status TLV support (local/remote) : enabled/None (no remote binding
   LDP route watch : enabled
   Label/status state machine : local standby, AC-ready, LndRnd
   Last local dataplane status rcvd: No fault
   Last BFD dataplane status rcvd: Not sent
   Last BFD peer monitor status rcvd: No fault
   Last local AC circuit status rcvd: DOWN AC(rx/tx faults)
   Last local AC circuit status sent: DOWN(not-forwarding)
   Last local PW i/f circ status rcvd: No fault<br>Last local LDP TLV status sent: No statu.
                         status sent: No status
   Last remote LDP TLV status rcvd: None (no remote binding)
   Last remote LDP ADJ status rcvd: None (no remote binding)
 MPLS VC labels: local 17, remote unassigned
  Group ID: local 62, remote unknown
 MTU: local 1500, remote unknown
 Remote interface description:
Sequencing: receive disabled, send disabled
Control Word: On
SSO Descriptor: 10.2.2.2/403, local label: 17
Dataplane:
 SSM segment/switch IDs: 0/0 (used), PWID: 2
VC statistics:
 transit packet totals: receive 0, send 0
  transit byte totals: receive 0, send 0
  transit packet drops: receive 0, seq error 0, send 0
```
### **Scenario 1–Configure L2VPN iMSG Using Local Connect for Frame Relay**

Consider a cross connect scenario with the following frame relay configurations on serial interface Serial0/4/16.28:

- Frame relay encapsulation type is set to IETF
- Frame relay LMI type is set to ANSI

Configure T3 Interface

```
controller T3 0/4/12
no snmp trap link-status
threshold sd-ber 6
threshold sf-ber 3
no channelized
 framing c-bit
cablelength short
channel-group 0
```
Configure Serial Interface for Frame Relay and Create Sub Interface

```
interface Serial0/4/12.1
no ip address
encapsulation frame-relay IETF
frame-relay lmi-type ansi
interface Serial0/4/12.1/25 point-to-point
```
Configure L2VPN iMSG Using Local Connect for Frame Relay

connect frsub21vlcv4 GigabitEthernet0/0/3 100 Serial0/4/12.1/25 21 interworking ip

#### Verify Frame Relay Configuration on iMSG Pseudowire

```
Router#show interface Serial0/4/12.1
Serial0/4/12.1 is up, line protocol is up
 Hardware is
 MTU 1500 bytes, BW 1536 Kbit/sec, DLY 20000 usec,
    reliability 252/255, txload 138/255, rxload 255/255
 Encapsulation FRAME-RELAY IETF, crc 16, loopback not set
  Keepalive set (10 sec)
  LMI enq sent 0, LMI stat recvd 0, LMI upd recvd 0
  LMI enq recvd 25, LMI stat sent 25, LMI upd sent 0, DCE LMI up
 LMI DLCI 0 LMI type is CCITT frame relay DCE segmentation inactive
  Broadcast queue 0/64, broadcasts sent/dropped 0/0, interface broadcasts 0
  Last input 00:00:02, output 00:00:02, output hang never
  Last clearing of "show interface" counters 00:04:06
 Input queue: 0/375/0/0 (size/max/drops/flushes); Total output drops: 0
  Queueing strategy: fifo
  Output queue: 0/40 (size/max)
  5 minute input rate 11661000 bits/sec, 4824731 packets/sec
  5 minute output rate 833000 bits/sec, 554183 packets/sec
    25 packets input, 375 bytes, 0 no buffer
    Received 0 broadcasts (0 IP multicasts)
    0 runts, 0 giants, 0 throttles
     1 input errors, 1 CRC, 0 frame, 0 overrun, 0 ignored, 0 abort
    25 packets output, 400 bytes, 0 underruns
    Output 0 broadcasts (0 IP multicasts)
    0 output errors, 0 collisions, 0 interface resets
    0 unknown protocol drops
    0 output buffer failures, 0 output buffers swapped out
     0 carrier transitions
  no alarm present
  VC 7: timeslot(s): 1-24, Transmitter delay 0, non-inverted data
```
## **Scenario 2–Configure L2VPN iMSG Using Cross Connect for Frame Relay**

Consider a cross connect scenario with the following frame relay configurations on serial interface Serial $0/4/16.28$ 

- Frame relay encapsulation type is set to IETF
- Frame relay LMI type is set to q933a
- Frame relay interface type is set to DCE

Configure T1 Interface

```
controller T1 0/4/16
 threshold sd-ber 6
threshold sf-ber 3
 framing esf
linecode b8zs
cablelength short 110
channel-group 0 timeslots 1-24
no snmp trap link-status
```
Configure Serial Interface for Frame Relay and Create Sub Interface

```
interface Serial0/4/16.28
no ip address
encapsulation frame-relay IETF
ipv6 enable
 frame-relay lmi-type q933a
frame-relay intf-type dce
interface Serial0/4/16.28/21 point-to-point
```
#### Create Pseudowire Class Template for IPv6

```
pseudowire-class serial_testipv6
encapsulation mpls
interworking ipv6
control-word
```
#### Configure L2VPN iMSG Using Cross Connect for Frame Relay

```
connect test Serial0/4/16.28/21 21 l2transport
xconnect 10.3.3.3 700 encapsulation mpls pw-class serial_testipv6
```
#### Verify Frame Relay Configuration on iMSG Pseudowire

```
Router#show interface Serial0/4/16.28
Serial0/4/16.28 is up, line protocol is up
  Hardware is
 MTU 1500 bytes, BW 1536 Kbit/sec, DLY 20000 usec,
     reliability 252/255, txload 138/255, rxload 255/255
  Encapsulation FRAME-RELAY IETF, crc 16, loopback not set
  Keepalive set (10 sec)
  LMI enq sent 0, LMI stat recvd 0, LMI upd recvd 0
  LMI enq recvd 25, LMI stat sent 25, LMI upd sent 0, DCE LMI up
  LMI DLCI 0 LMI type is CCITT frame relay DCE segmentation inactive
 Broadcast queue 0/64, broadcasts sent/dropped 0/0, interface broadcasts 0
  Last input 00:00:02, output 00:00:02, output hang never
  Last clearing of "show interface" counters 00:04:06
  Input queue: 0/375/0/0 (size/max/drops/flushes); Total output drops: 0
  Queueing strategy: fifo
 Output queue: 0/40 (size/max)
  5 minute input rate 11661000 bits/sec, 4824731 packets/sec
  5 minute output rate 833000 bits/sec, 554183 packets/sec
    25 packets input, 375 bytes, 0 no buffer
     Received 0 broadcasts (0 IP multicasts)
     0 runts, 0 giants, 0 throttles
     1 input errors, 1 CRC, 0 frame, 0 overrun, 0 ignored, 0 abort
     25 packets output, 400 bytes, 0 underruns
     Output 0 broadcasts (0 IP multicasts)
     0 output errors, 0 collisions, 0 interface resets
     0 unknown protocol drops
     0 output buffer failures, 0 output buffers swapped out
     0 carrier transitions
  no alarm present
  VC 7: timeslot(s): 1-24, Transmitter delay 0, non-inverted data
```
#### Router#**show frame-relay lmi interface Serial***0/4/16.28*

```
LMI Statistics for interface Serial0/4/16.28 (Frame Relay DCE) LMI TYPE = CCITT
 Invalid Unnumbered info 0 Invalid Prot Disc 0
  Invalid dummy Call Ref 0 Invalid Msg Type 0
  Invalid Status Message 0 Invalid Lock Shift 0
  Invalid Information ID 0 Invalid Report IE Len 0
  Invalid Report Request 0 Invalid Keep IE Len 0
```
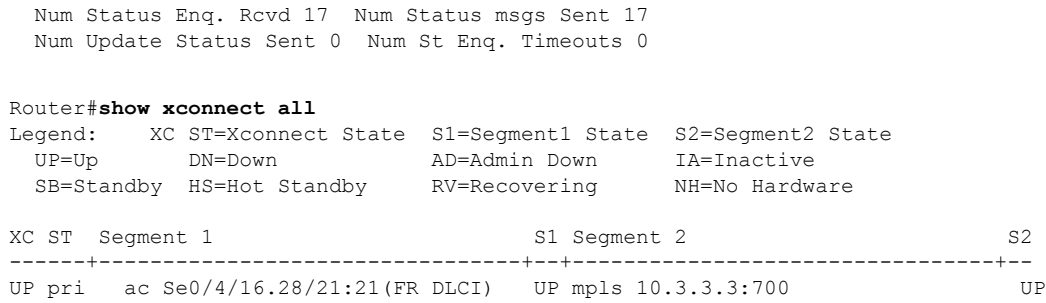

# <span id="page-32-0"></span>**IPv4 Layer 3 Termination on HDLC or PPP Serial Interfaces**

# **IPv4 Layer 3 Termination on HDLC or PPP Serial Interfaces**

Starting with Cisco IOS XE 16.11.x release, you can perform IPv4 Layer 3 termination on HDLC or PPP serial interfaces on the Cisco ASR 920 Series 4-Port OC3/STM-1 or 1-Port OC12/STM-4 Module.

IPv4 routing can be performed using standard routing protocols such as OSPF, BGP, IS-IS, EIGRP, and RIP.

A maximum of 1020 serial interfaces are supported on the Cisco RSP3 module.

This feature supports MPLS IP.

### **Restrictions for IPv4 Layer 3 Termination on HDLC or PPP Serial Interfaces**

- Multicast and QoS features are not supported.
- Frame-relay is not supported.
- BFD is not supported on serial interfaces.
- IPv6 is not supported for layer 3 termination.

### **How to Configure IPv4 Layer 3 Termination on HDLC or PPP Serial Interfaces**

#### **Configuring Protocols**

#### **Configuring Routing Protocol**

You should configure routing protocols such as OSPF, BGP, IS-IS, EIGRP, and RIP.

For more information on configuring IP Routing protocols, refer the respective Guides:

[https://www.cisco.com/c/en/us/support/ios-nx-os-software/ios-xe-3s/products-installation-and-configuration-guides-list.html](https://www.cisco.com/c/en/us/td/docs/ios-xml/ios/mp_l3_vpns/configuration/xe-3s/asr903/mp-l3-vpns-xe-3s-asr903-book/mp-cfg-layer3-vpn.html)

#### **Configuring Layer 3 VPN**

To configure Layer 3 VPN, refer the MPLS Virtual Private Networks chapter in the .

#### **Configuring VRF**

Before configuring IPv4 Layer 3 flow on a serial interface, ensure that you have configured VRF forwarding. For more information, refer Configuring VFR.

VRF-lite is a feature that enables a service provider to support two or more VPNs, where IP addresses can be overlapped among the VPNs. VRF-lite uses input interfaces to distinguish routes for different VPNs and forms virtual packet-forwarding tables by associating one or more Layer 3 interfaces with each VRF.

With the VRF-lite feature, the router supports multiple VPN routing or forwarding instances in customer edge devices. VRF-lite allows a service provider to support two or more VPNs with overlapping IPaddresses using one interface.

To configure VRF, enter the following commands:

```
router#configure terminal
router(config)#vrf definition vrf_test
router(config-vrf)#rd 1:1
router(config-vrf)#address-family ipv4
```
Once VRF is configured, ensure that you specify the Layer 3 interface to be associated with the VRF and then associate the VRF with the Layer 3 interface using the **vrf forwarding vrf-name** command. The interface can be a routed port or SVI.

To configure VRF forwarding, enter the following commands:

```
router#configure terminal
router (config-vrf)# interface interface-id
router (config-if)#vrf forwarding vrf-name
```
### **Configuring IPv4 Unicast Layer 3 Termination on HDLC or PPP Interfaces**

You can enable or disable IPv4 Layer 3 flow on HDLC or PPP serial interfaces. You can use the **vrf** forwarding **<vrf name>** command optionally on the serial interface.

You can also modify the default MTU 1500 bytes optionallyusing the **mtu** command.

To enable IPv4 Layer 3 flow on a serial interface, enter the following commands:

```
router(config)#interface serial x/y/z.channel-id
router(config-if)#vrf forwarding <vrf name> (optional)
router(config-if)#ip address <ipv4 address> <mask>/<ip address>
router(config-if)#mtu <bytes>
```
To disable IPv4 Layer 3 flow on a serial interface, enter the no form of the command:

```
router(config)#interface serial x/y/z.channel-id
router(config-if)#vrf forwarding <vrf name>
router(config-if)#no ip address <ipv4 address> <mask>/<ip address>
```

```
router(config)#interface serial x/y/z.channel-id
router(config-if)#no vrf forwarding <vrf name>
```
### **Verifying IPv4 Layer 3 Termination on HDLC or PPP**

The following **show interface serial** *0/bay/port.vc-number* command displays information about PPP encapsulation and statistics of a serial interface.

To display configuration information on the serial interface, use the **show interface serial** command:

```
Router# show interface serial 0/5/16.1
Serial0/5/16.1 is up, line protocol is up
 Hardware is
 Internet address is 172.16.0.1/24
 MTU 1500 bytes, BW 44210 Kbit/sec, DLY 20000 usec,
    reliability 255/255, txload 1/255, rxload 1/255
 Encapsulation HDLC, crc 16, loopback not set
 Keepalive set (10 sec)
  Last input 00:00:03, output 00:00:02, output hang never
 Last clearing of "show interface" counters never
 Input queue: 0/375/0/0 (size/max/drops/flushes); Total output drops: 0
  Queueing strategy: fifo
 Output queue: 0/40 (size/max)
  5 minute input rate 76000 bits/sec, 298 packets/sec
  5 minute output rate 0 bits/sec, 0 packets/sec
    99332 packets input, 983489 bytes, 0 no buffer
    Received 0 broadcasts (0 IP multicasts)
    0 runts, 0 giants, 0 throttles
     0 input errors, 0 CRC, 0 frame, 0 overrun, 0 ignored, 0 abort
    62 packets output, 4832 bytes, 0 underruns
    0 output errors, 0 collisions, 3 interface resets
    0 unknown protocol drops
    0 output buffer failures, 0 output buffers swapped out
     0 carrier transitions
  no alarm present
  DSU mode 0, bandwidth 0 Kbit, scramble 0, VC 3, non-inverted data
```
# <span id="page-34-0"></span>**Layer 3 Termination for Frame Relay**

# **Layer 3 Termination on Frame Relay Serial Interfaces**

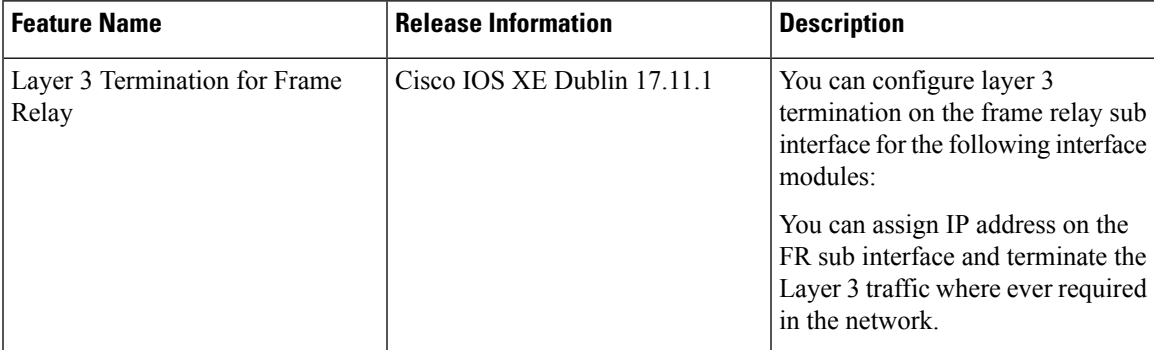

**Table 8: Feature History**

You can perform IPv4 or IPv6 Layer 3 termination on Frame Relay serial interfaces for RSP3 module.

### **Restrictions for Layer 3 Termination on FR Serial Interfaces**

- QOS, fragmentation, and interleaving are not supported.
- Sub interface number and DLCI number should be the same.
- OSPF and ISIS are only supported.

# **How to Configure Layer 3 Termination on Frame Relay Serial Interfaces**

#### **Configuring Layer 3 Termination on Frame Relay Interfaces**

#### **Scenario 1 - Configuring Layer 3 Termination on Frame Relay Sub Interface with IPv4 Address**

Consider a scenario with the following configurations on CE1 and CE2. Both CE1 and CE2 are connected through serial interface and the traffic is carried through a frame relay circuit.

CE1—On the serial interface  $0/3/0.2/1/1:0$  with frame relay as encapsulation and interface type as DTE, a sub interface 0/3/0.2/1/1:0.21 is created with DLCI as 21.

CE2—On the serial interface  $0/3/0.2/2/1.0$  with frame relay as encapsulation and interface type as DCE, a sub interface 0/3/0.2/2/1:0.21 is created with DLCI as 21.

#### **Figure 1: Configuring Layer 3 Termination on Frame Relay Interfaces with IPv4 Address**

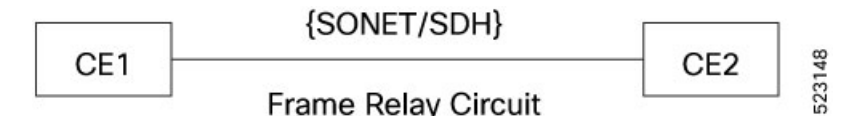

**Configuring Layer 3 Termination on CE1**

```
CE1#configure terminal
CE1(config)#interface serial 0/3/0.2/1/1:0
CE1(config-if)#encapsulation frame-relay ietf
CE1(config-if)frame-relay intf-type dte
CE1(config-if)#interface serial 0/3/0.2/1/1:0.21 point-to-point
CE1(config-subif)#frame-relay interface-dlci 21
CE1(config-fr-dlci)#ip address 192.10.2.1 255.255.255.0
CE1(config-fr-dlci)#end
```
#### **Configuring Layer 3 Termination on CE2**

```
CE2#configure terminal
CE2(config)#interface serial 0/3/0.2/2/1:0
CE2(config-if)#encapsulation frame-relay ietf
CE2(config-if)frame-relay intf-type dce
CE2(config-if)#interface serial 0/3/0.2/2/1:0.21 point-to-point
CE2(config-subif)#frame-relay interface-dlci 21
CE2(config-fr-dlci)#ip address 192.10.2.2 255.255.255.0
CE2(config-fr-dlci)#end
```
#### **Scenario 2 - Configuring Layer 3 Termination on Frame Relay Sub Interface with IPv6 Address**

Consider a scenario with the following configurations on CE1 and CE2. Both CE1 and CE2 are connected through serial interface and the traffic is carried through a frame relay circuit.

CE1—On the serial interface 0/3/0.2/1/1:0 with frame relay as encapsulation and interface type as DTE, a sub interface 0/3/0.2/1/1:0.21 is created with DLCI as 21.

CE2—On the serial interface  $0/3/0.2/2/1.0$  with frame relay as encapsulation and interface type as DCE, a sub interface 0/3/0.2/2/1:0.21 is created with DLCI as 21.

#### **Figure 2: Configuring Layer 3 Termination on Frame Relay Interfaces with IPv6 Address**

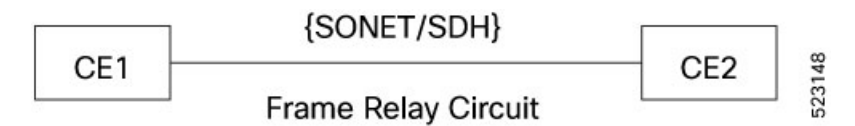

**Configuring Layer 3 Termination on CE1**

```
CE1#configure terminal
CE1(config)#interface serial 0/3/0.2/1/1:0
CE1(config-if)#encapsulation frame-relay ietf
CE1(config-if)frame-relay intf-type dte
CE1(config-if)#interface serial 0/3/0.2/1/1:0.21 point-to-point
CE1(config-subif)#frame-relay interface-dlci 21
CE1(config-subif)#ipv6 address 2001:10::1/64
CE1(config-subif)#ipv6 enable
CE1(config-fr-dlci)#end
CE1(config)#ipv6 unicast-routing
```

```
CE1(config)#end
```
**Configuring Layer 3 Termination on CE2**

```
CE2#configure terminal
CE2(config)#interface serial 0/3/0.2/2/1:0
CE2(config-if)#encapsulation frame-relay ietf
CE2(config-if)frame-relay intf-type dce
CE2(config-if)#interface serial 0/3/0.2/2/1:0.21 point-to-point
CE2(config-subif)#frame-relay interface-dlci 21
CE2(config-subif)#ipv6 address 2001:10::2/64
CE2(config-subif)#ipv6 enable
CE2(config-fr-dlci)#end
CE2(config)#ipv6 unicast-routing
```
# CE2(config)#**end**

### **Verifying Layer 3 Termination on Frame Relay**

Use the **show interfaces serial x/y/z.channel-id** command to verify the configuration:

```
CE1#show interfaces serial0/3/0.2/1/1:0
Serial0/3/0.2/1/1:0 is up, line protocol is up
Hardware is
MTU 1500 bytes, BW 155000 Kbit/sec, DLY 100 usec,
reliability 255/255, txload 1/255, rxload 1/255
Encapsulation FRAME-RELAY, crc 16, loopback not set
Keepalive not set
```
Scramble disabled Broadcast queue 0/64, broadcasts sent/dropped 0/0, interface broadcasts 0 Last input 00:00:21, output 00:00:22, output hang never Last clearing of "show interface" counters 00:01:12 Input queue: 0/375/0/0 (size/max/drops/flushes); Total output drops: 0 Queueing strategy: fifo Output queue: 0/40 (size/max) 5 minute input rate 0 bits/sec, 0 packets/sec 5 minute output rate 0 bits/sec, 0 packets/sec 8 packets input, 120 bytes Received 0 broadcasts (0 IP multicasts) 0 runts, 0 giants, 0 throttles 0 input errors, 0 CRC, 0 frame, 0 overrun, 0 ignored, 0 abort 7 packets output, 106 bytes, 0 underruns Output 0 broadcasts (0 IP multicasts) 0 output errors, 0 collisions, 0 interface resets 0 unknown protocol drops 0 output buffer failures, 0 output buffers swapped out 0 carrier transitions Non-inverted data

#### CE1#**show interfaces serial0/3/0.2/2/1:0** Serial0/3/0.2/2/1:0 is up, line protocol is up Hardware is MTU 1500 bytes, BW 155000 Kbit/sec, DLY 100 usec, reliability 255/255, txload 1/255, rxload 1/255 Encapsulation **FRAME-RELAY**, crc 16, loopback not set Keepalive not set Scramble disabled Broadcast queue 0/64, broadcasts sent/dropped 0/0, interface broadcasts 0 Last input 00:00:21, output 00:00:22, output hang never Last clearing of "show interface" counters 00:01:12 Input queue: 0/375/0/0 (size/max/drops/flushes); Total output drops: 0 Queueing strategy: fifo Output queue: 0/40 (size/max) 5 minute input rate 0 bits/sec, 0 packets/sec 5 minute output rate 0 bits/sec, 0 packets/sec 8 packets input, 120 bytes Received 0 broadcasts (0 IP multicasts) 0 runts, 0 giants, 0 throttles 0 input errors, 0 CRC, 0 frame, 0 overrun, 0 ignored, 0 abort 7 packets output, 106 bytes, 0 underruns Output 0 broadcasts (0 IP multicasts) 0 output errors, 0 collisions, 0 interface resets 0 unknown protocol drops 0 output buffer failures, 0 output buffers swapped out 0 carrier transitions Non-inverted data